# نع لوصو وأ ديدج قفن ةفاضإ :x7. ASA/PIX ةدوجوم VPN L2L ةكبش ىلإ دعب  $\overline{\phantom{a}}$

### المحتويات

[المقدمة](#page-0-0) المتطلبا<u>ت الأساسية</u> [المتطلبات](#page-0-2) [المكونات المستخدمة](#page-0-3) [الاصطلاحات](#page-1-0) [الرسم التخطيطي للشبكة](#page-1-1) [معلومات أساسية](#page-3-0) [إضافة نفق L2L إضافي إلى التكوين](#page-3-1) [التعليمات بالتفصيل](#page-4-0) [مثال على التكوين](#page-5-0) [إضافة شبكة VPN للوصول عن بعد إلى التكوين](#page-8-0) [التعليمات بالتفصيل](#page-8-1) [مثال على التكوين](#page-10-0) [التحقق من الصحة](#page-13-0) [استكشاف الأخطاء وإصلاحها](#page-14-0) [معلومات ذات صلة](#page-14-1)

### <span id="page-0-0"></span>المقدمة

يقدم هذا المستند الخطوات المطلوبة لإضافة نفق VPN جديد أو شبكة VPN للوصول عن بعد إلى تكوين VPN L2L موجود بالفعل. ارجع إلى <u>أجهزة الأمان المعدلة Cisco ASA 5500 Series - أمثلة التكوين و TechNotes</u> للحصول على معلومات حول كيفية إنشاء أنفاق الشبكة الخاصة الظاهرية (VPN (الأولية من IPSec ولمزيد من أمثلة التكوين.

### <span id="page-0-1"></span>المتطلبات الأساسية

### <span id="page-0-2"></span>المتطلبات

تأكد من تكوين نفق VPN ل IPsec L2L بشكل صحيح والذي يعمل حاليا قبل أن تحاول إجراء هذا التكوين.

### <span id="page-0-3"></span>المكونات المستخدمة

تستند المعلومات الواردة في هذا المستند إلى إصدارات البرامج والمكونات المادية التالية:

- جهازا أمان ASA يركزان على الرمز .7x
	- جهاز أمان PIX واحد يشغل الرمز .7x

تم إنشاء المعلومات الواردة في هذا المستند من الأجهزة الموجودة في بيئة معملية خاصة. بدأت جميع الأجهزة

المُستخدمة في هذا المستند بتكوين ممسوح (افتراضي). إذا كانت شبكتك مباشرة، فتأكد من فهمك للتأثير المحتمل لأي أمر.

#### <span id="page-1-0"></span>الاصطلاحات

راجع [اصطلاحات تلميحات Cisco التقنية للحصول على مزيد من المعلومات حول اصطلاحات المستندات.](//www.cisco.com/en/US/tech/tk801/tk36/technologies_tech_note09186a0080121ac5.shtml)

### <span id="page-1-1"></span>الرسم التخطيطي للشبكة

#### يستخدم هذا المستند إعداد الشبكة التالي:

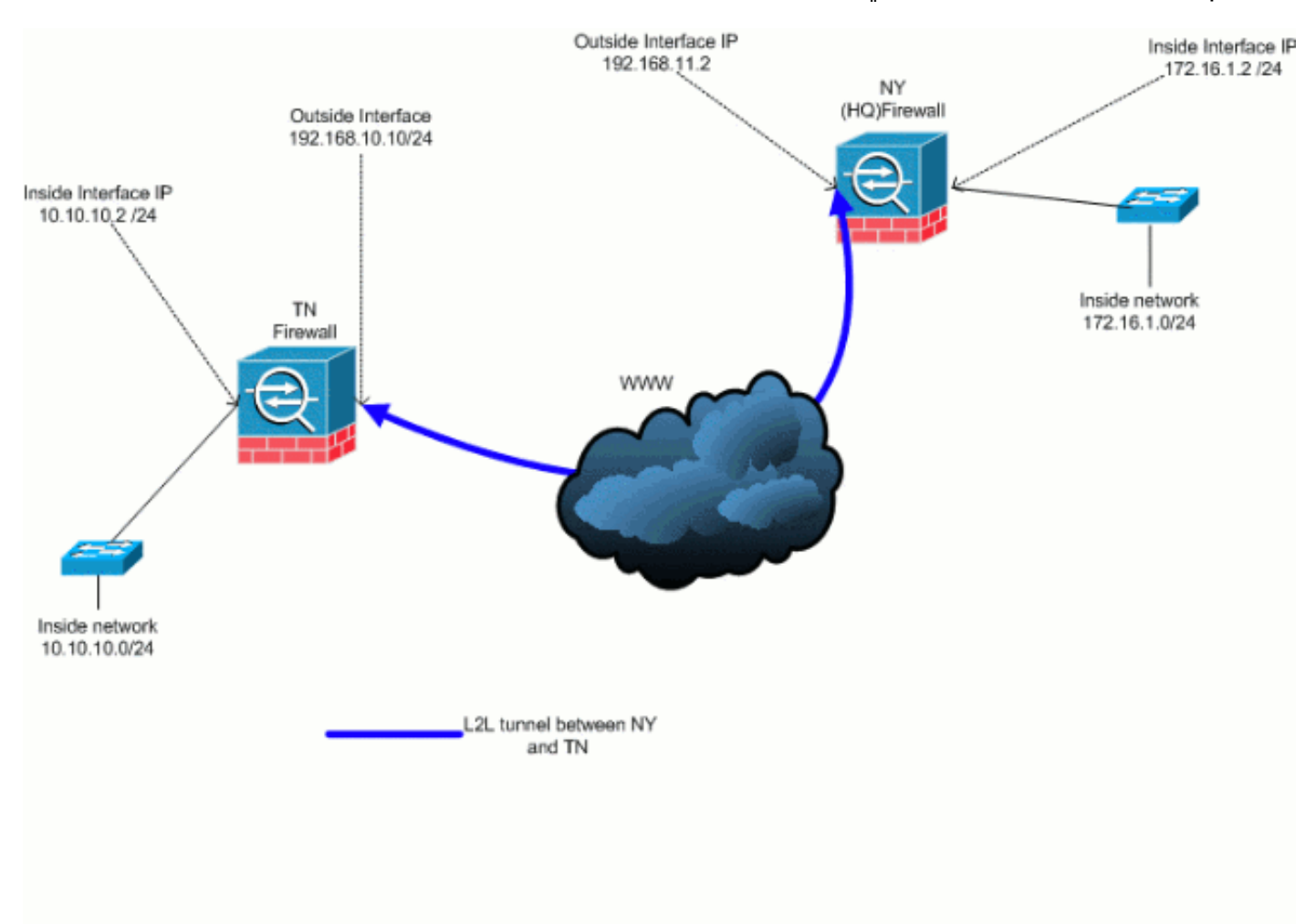

هذا المخرج هو التكوين الجاري تشغيله الحالي لجهاز أمان HUB (NY(. في هذا التكوين، هناك نفق L2L IPSec تم تكوينه بين HQ(NY (و TN.

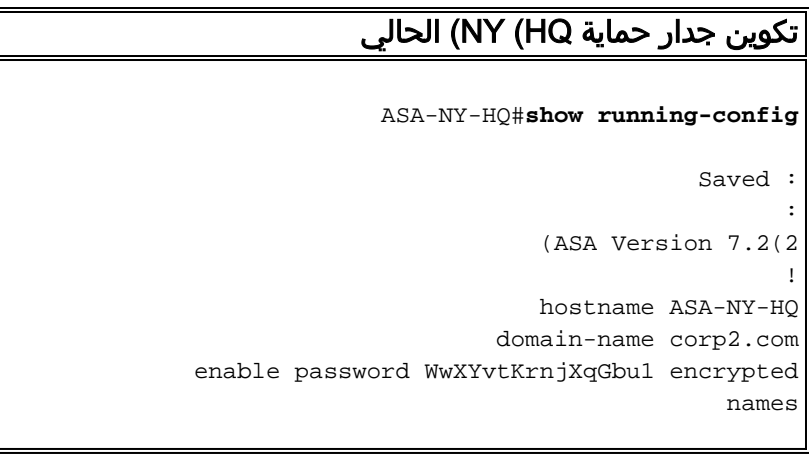

```
interface Ethernet0/0
                                          nameif outside 
                                        security-level 0 
                  ip address 192.168.11.2 255.255.255.0 
                                                        !
                                    interface Ethernet0/1
                                           nameif inside 
                                      security-level 100 
                    ip address 172.16.1.2 255.255.255.0 
                                                        !
                                    interface Ethernet0/2
                                                shutdown 
                                               no nameif 
                                      no security-level 
                                           no ip address 
                                                        !
                                    interface Ethernet0/3
                                                shutdown 
                                               no nameif 
                                       no security-level 
                                           no ip address 
                                                        !
                                  interface Management0/0
                                                shutdown 
                                               no nameif 
                                       no security-level 
                                           no ip address 
                                                        !
                       passwd 2KFQnbNIdI.2KYOU encrypted
                                         ftp mode passive
                             dns server-group DefaultDNS
                                  domain-name corp2.com 
     access-list inside_nat0_outbound extended permit ip
                                172.16.1.0 255.255.255.0
                                 255.255.255.0 10.10.10.0
     access-list outside_20_cryptomap extended permit ip
                                172.16.1.0 255.255.255.0
                                 255.255.255.0 10.10.10.0
Output is suppressed. nat-control global (outside) ---!
                  1 interface nat (inside) 0 access-list
          inside_nat0_outbound nat (inside) 1 172.16.1.0
             255.255.255.0 route outside 0.0.0.0 0.0.0.0
     192.168.11.100 1 timeout xlate 3:00:00 timeout conn
    1:00:00 half-closed 0:10:00 udp 0:02:00 icmp 0:00:02
   timeout sunrpc 0:10:00 h323 0:05:00 h225 1:00:00 mgcp
  0:05:00 mgcp-pat 0:05:00 timeout sip 0:30:00 sip_media
       0:02:00 sip-invite 0:03:00 sip-disconnect 0:02:00
 timeout uauth 0:05:00 absolute no snmp-server location
   no snmp-server contact snmp-server enable traps snmp
  authentication linkup linkdown coldstart crypto ipsec
 transform-set ESP-3DES-SHA esp-3des esp-sha-hmac crypto
   map outside_map 20 match address outside_20_cryptomap
 crypto map outside_map 20 set peer 192.168.10.10 crypto
map outside_map 20 set transform-set ESP-3DES-SHA crypto
 map outside_map interface outside crypto isakmp enable
outside crypto isakmp policy 10 authentication pre-share
 encryption 3des hash sha group 2 lifetime 86400 crypto
isakmp nat-traversal 20 tunnel-group 192.168.10.10 type
   ipsec-l2l tunnel-group 192.168.10.10 ipsec-attributes
      pre-shared-key * telnet timeout 1440 ssh timeout 5
  console timeout 0 ! class-map inspection_default match
 default-inspection-traffic ! ! policy-map type inspect
```
!

dns preset\_dns\_map parameters message-length maximum 512 policy-map global\_policy class inspection\_default inspect dns preset\_dns\_map inspect ftp inspect h323 h225 inspect h323 ras inspect netbios inspect rsh inspect rtsp inspect skinny inspect esmtp inspect sqlnet inspect sunrpc inspect tftp inspect sip inspect xdmcp ! servicepolicy global\_policy global prompt hostname context Cryptochecksum:a3aa2afb37dcad447031b7b0c8ea65d3 : end #ASA-NY-HQ

# <span id="page-3-0"></span>معلومات أساسية

حاليا، هناك نفق L2L موجود تم إعداده بين مكتب HQ(NY (ومكتب TN. قامت شركتك مؤخرا بفتح مكتب جديد موجود في TX. ويتطلب هذا المكتب الجديد الاتصال بالموارد المحلية الموجودة في مكتبي نيويورك وتشرين. بالإضافة إلى ذلك، هناك حاجة إضافية للسماح للموظفين بفرصة العمل من المنزل والوصول الآمن إلى الموارد الموجودة على الشبكة الداخلية عن بعد. في هذا المثال، تم تكوين نفق VPN جديد بالإضافة إلى خادم VPN للوصول عن بعد موجود في مكتب نيويورك.

في هذا المثال، يتم إستخدام أمرين للسماح بالاتصال بين شبكات VPN وتحديد حركة مرور البيانات التي يجب إنشاء قنوات لها أو تشفيرها. وهذا يتيح لك إمكانية الوصول إلى الإنترنت دون الاضطرار إلى إرسال حركة مرور البيانات هذه عبر نفق الشبكة الخاصة الظاهرية (VPN). اصدرت in order to شكلت هذا إثنان خيار، **ال split-tunnel ونفسه-**.أمر security-traffic

يسمح تقسيم الاتصال النفقي لعميل IPSec للوصول عن بعد إلى الحزم ذات الشروط عبر نفق IPSec في شكل مشفر، أو إلى واجهة شبكة في شكل نص واضح. مع تمكين تقسيم النفقي، لا يجب تشفير الحزم غير المرتبطة بالوجهات على الجانب الآخر من نفق IPSec، وإرسالها عبر النفق، وفك تشفيرها، ثم توجيهها إلى وجهة نهائية. يطبق هذا الأمر نهج تقسيم الاتصال النفقي هذا على شبكة محددة. التقصير أن ينفق كل حركة مرور. لتعيين سياسة تقسيم نفق، قم بإصدار الأمر policy-tunnel-split في وضع تكوين نهج المجموعة. قم بإصدار نموذج no من هذا الأمر لإزالة نهج تقسيم الاتصال النفقي من التكوين.

يتضمن جهاز الأمان ميزة تتيح لعميل الشبكة الخاصة الظاهرية (VPN (إرسال حركة مرور البيانات المحمية من بروتوكول IPSec إلى مستخدمي الشبكة الخاصة الظاهرية (VPN (الآخرين من خلال السماح بحركة مرور البيانات هذه بالدخول والخروج من الواجهة نفسها. كما يطلق عليها أيضا تسمية التصغير، ويمكن التفكير في هذه الميزة كخوادم VPN) عملاء) تتصل من خلال محور VPN) جهاز أمان). في تطبيق آخر، يمكن أن تعيد هذه الميزة توجيه حركة مرور VPN الواردة من خلال نفس الواجهة مثل حركة المرور غير المشفرة. وهذا مفيد، على سبيل المثال، لعميل شبكة VPN ليس لديه اتصال tunneling منقسم ولكنه يحتاج إلى كل من الوصول إلى شبكة VPN وتصفح الويب. اصدرت in order to شكلت هذا سمة، **ال نفسه امن-حركة مرور** *intra-interface* **ا**مر في التشكيل عام أسلوب.

## <span id="page-3-1"></span>إضافة نفق L2L إضافي إلى التكوين

هذا هو الرسم التخطيطي للشبكة لهذا التكوين:

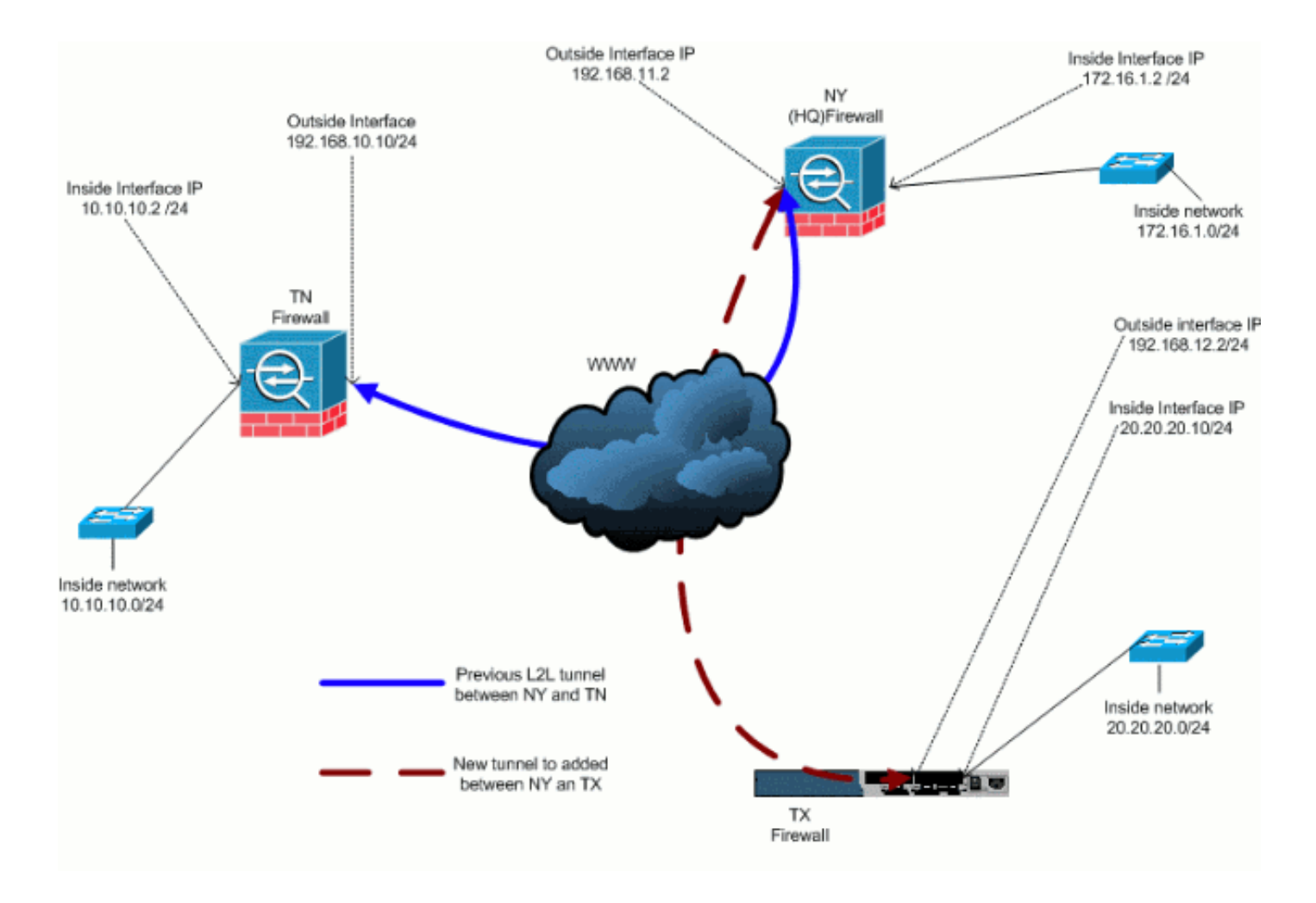

### <span id="page-4-0"></span>التعليمات بالتفصيل

يوفر هذا القسم الإجراءات المطلوبة التي يجب تنفيذها على جهاز الأمان HUB (NY Firewall). ارجع إلى <u>[مثال تكوين](//www.cisco.com/en/US/products/hw/vpndevc/ps2030/products_configuration_example09186a00805a87f7.shtml)</u> من مزيد على للحصول [PIX/ASA 7.x: Simple PIX-to-PIX VPN Tunnel Configuration Example نفق](//www.cisco.com/en/US/products/hw/vpndevc/ps2030/products_configuration_example09186a00805a87f7.shtml) المعلومات حول كيفية تكوين العميل المتصل (جدار حماية TX(.

أكمل الخطوات التالية:

```
قم بإنشاء قائمتي الوصول الجديدتين هاتين ليتم إستخدامهما من قبل خريطة التشفير لتحديد حركة المرور
.1
                                                                                        المفيدة:
                                           ASA-NY-HQ(config)#access-list outside_30_cryptomap
                                                 extended permit ip 172.16.1.0 255.255.255.0 
                                                                  255.255.255.0 20.20.20.0 
                                           ASA-NY-HQ(config)#access-list outside_30_cryptomap
                                                 extended permit ip 10.10.10.0 255.255.255.0 
                                                                  255.255.255.0 20.20.20.0 
    تحذير: لكي يحدث الاتصال، يجب أن يكون للجانب الآخر من النفق عكس إدخال قائمة التحكم في الوصول
                                                           (ACL (هذا الخاص بتلك الشبكة المحددة.
                  قم بإضافة هذه الإدخالات إلى جملة NAT بدون إستثناء الحد الفاصل بين هذه الشبكات:
                                           ASA-NY-HQ(config)#access-list inside_nat0_outbound
                                                 extended permit ip 172.16.1.0 255.255.255.0 
                                                                  255.255.255.0 20.20.20.0 
                                           ASA-NY-HQ(config)#access-list inside_nat0_outbound
                                                 extended permit ip 10.10.10.0 255.255.255.0 
                                                                  255.255.255.0 20.20.20.0 
.2
```
ASA-NY-HQ(config)#access-list inside\_nat0\_outbound extended permit ip 20.20.20.0 255.255.255.0 255.255.255.0 10.10.10.0

تحذير: لكي يحدث الاتصال، يجب أن يكون للجانب الآخر من النفق عكس إدخال قائمة التحكم في الوصول هذا للشبكة المحددة.

3. اصدرت هذا امر in order to مكنت مضيف على ال TX VPN شبكة ان يتلقى منفذ إلى ال TN VPN نفق: ASA-NY-HQ(config)#same-security-traffic permit intra-interface

وهذا يسمح لنظراء الشبكات الخاصة الظاهرية (VPN (بالتحدث فيما بينهم.

قم بإنشاء تكوين خريطة التشفير لنفق VPN الجديد. استعملت ال نفسه تحويل مجموعة أن كان استعملت في .4 أول VPN تشكيل، بما أن the all مرحلة 2 عملية إعداد ال نفس.

ASA-NY-HQ(config)#crypto map outside\_map 30 match address outside\_30\_cryptomap

ASA-NY-HQ(config)#crypto map outside\_map 30 set peer 192.168.12.2

ASA-NY-HQ(config)#crypto map outside\_map 30 set transform-set ESP-3DES-SHA

قم بإنشاء مجموعة النفق المحددة لهذا النفق مع السمات المطلوبة للاتصال بالمضيف البعيد. .5 ASA-NY-HQ(config)#tunnel-group 192.168.12.2 type

ipsec-l2l

ASA-NY-HQ(config)#tunnel-group 192.168.12.2 ipsec-attributes

ASA-NY-HQ(config-tunnel-ipsec)#pre-shared-key cisco123

ملاحظة: يجب أن يتطابق المفتاح المشترك مسبقا تماما على كلا جانبي النفق.

6. والان بعد ان انتهيت من تكوين النفق الجديد، يجب ان ترسل حركة مرور مثيرة للاهتمام عبر النفق لكي ترفعه. ولتنفيذ هذا الإجراء، قم بإصدار الأمر ping source للاتصال بمضيف على الشبكة الداخلية للنفق البعيد.في هذا المثال، يتم سحب محطة عمل على الجانب الآخر من النفق بعنوان 20.20.20.16. وهذا يجعل النفق يصل بين نيويورك و tx. الآن، هناك نفقين متصلان بمكتب المقر الرئيسي. إذا لم يكن لديك حق الوصول إلى نظام خلف النفق، فارجع إلى <u>حلول أستكشاف أخطاء IPSec VPN وإصلاحها</u> للعثور على حل بديل فيما يتعلق باستخدام

### <span id="page-5-0"></span>مثال على التكوين

#### مثال تشكيل 1

.

ASA-NY-HQ#**show running-config**

```
Saved : 
                                           :
                         (ASA Version 7.2(2
                                           !
                         hostname ASA-NY-HQ
                      domain-name corp2.com
enable password WwXYvtKrnjXqGbu1 encrypted
                                       names
                                           !
                      interface Ethernet0/0
                            nameif outside 
                          security-level 0 
    ip address 192.168.11.1 255.255.255.0
```

```
!
                               interface Ethernet0/1
                                      nameif inside 
                                 security-level 100 
               ip address 172.16.1.2 255.255.255.0 
                                                   !
                              interface Ethernet0/2
                                           shutdown 
                                          no nameif 
                                  no security-level 
                                      no ip address 
                                                   !
                              interface Ethernet0/3
                                           shutdown 
                                          no nameif 
                                  no security-level 
                                      no ip address 
                                                   !
                            interface Management0/0
                                           shutdown 
                                          no nameif 
                                  no security-level 
                                      no ip address 
                                                   !
                  passwd 2KFQnbNIdI.2KYOU encrypted
                                    ftp mode passive
                        dns server-group DefaultDNS
                             domain-name corp2.com 
       same-security-traffic permit intra-interface
access-list inside_nat0_outbound extended permit ip
                172.16.1.0 255.255.255.0 10.10.10.0
                                       255.255.255.0
access-list inside_nat0_outbound extended permit ip
                172.16.1.0 255.255.255.0 20.20.20.0
                                       255.255.255.0
access-list inside_nat0_outbound extended permit ip
                10.10.10.0 255.255.255.0 20.20.20.0
                                       255.255.255.0
access-list inside_nat0_outbound extended permit ip
                20.20.20.0 255.255.255.0 10.10.10.0
                                       255.255.255.0
access-list outside_20_cryptomap extended permit ip
                172.16.1.0 255.255.255.0 10.10.10.0
                                       255.255.255.0
access-list outside_20_cryptomap extended permit ip
                20.20.20.0 255.255.255.0 10.10.10.0
                                       255.255.255.0
access-list outside_30_cryptomap extended permit ip
                172.16.1.0 255.255.255.0 20.20.20.0
                                       255.255.255.0
access-list outside_30_cryptomap extended permit ip
                10.10.10.0 255.255.255.0 20.20.20.0
                                       255.255.255.0
                                      logging enable
                         logging asdm informational
                                    mtu outside 1500
                                     mtu inside 1500
                                        mtu man 1500
                                         no failover
         icmp unreachable rate-limit 1 burst-size 1
                             no asdm history enable
                                   arp timeout 14400
                                         nat-control
                       global (outside) 1 interface
```
nat (inside) 0 access-list inside\_nat0\_outbound nat (inside) 1 172.16.1.0 255.255.255.0 route outside 0.0.0.0 0.0.0.0 192.168.11.1 1 timeout xlate 3:00:00 timeout conn 1:00:00 half-closed 0:10:00 udp 0:02:00 icmp 0:00:02 timeout sunrpc 0:10:00 h323 0:05:00 h225 1:00:00 mgcp 0:05:00 mgcp-pat 0:05:00 timeout sip 0:30:00 sip\_media 0:02:00 sip-invite 0:03:00 sip-disconnect 0:02:00 timeout uauth 0:05:00 absolute username sidney password 3xsopMX9gN5Wnf1W encrypted privilege 15 aaa authentication telnet console LOCAL no snmp-server location no snmp-server contact snmp-server enable traps snmp authentication linkup linkdown coldstart crypto ipsec transform-set ESP-3DES-SHA esp-3des espsha-hmac crypto map outside\_map 20 match address outside\_20\_cryptomap crypto map outside\_map 20 set peer 192.168.10.10 crypto map outside\_map 20 set transform-set ESP-3DES-SHA **crypto map outside\_map 30 match address outside\_30\_cryptomap crypto map outside\_map 30 set peer 192.168.12.2 crypto map outside\_map 30 set transform-set ESP-3DES-SHA** crypto map outside\_map interface outside crypto isakmp enable outside crypto isakmp policy 10 authentication pre-share encryption 3des hash sha group 2 lifetime 86400 crypto isakmp nat-traversal 20 tunnel-group 192.168.10.10 type ipsec-l2l tunnel-group 192.168.10.10 ipsec-attributes \* pre-shared-key **tunnel-group 192.168.12.2 type ipsec-l2l tunnel-group 192.168.12.2 ipsec-attributes \* pre-shared-key**  telnet timeout 1440 ssh timeout 5 console timeout 0 ! class-map inspection\_default match default-inspection-traffic ! ! policy-map type inspect dns preset\_dns\_map parameters message-length maximum 512 policy-map global\_policy class inspection\_default inspect dns preset\_dns\_map inspect ftp inspect h323 h225 inspect h323 ras inspect netbios inspect rsh inspect rtsp inspect skinny

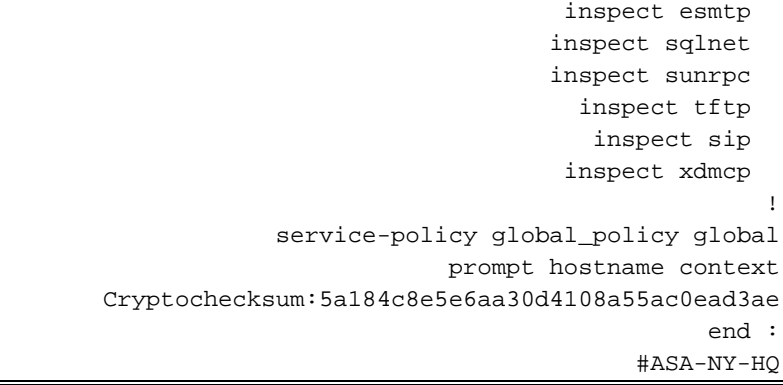

## <span id="page-8-0"></span>إضافة شبكة VPN للوصول عن بعد إلى التكوين

هذا هو الرسم التخطيطي للشبكة لهذا التكوين:

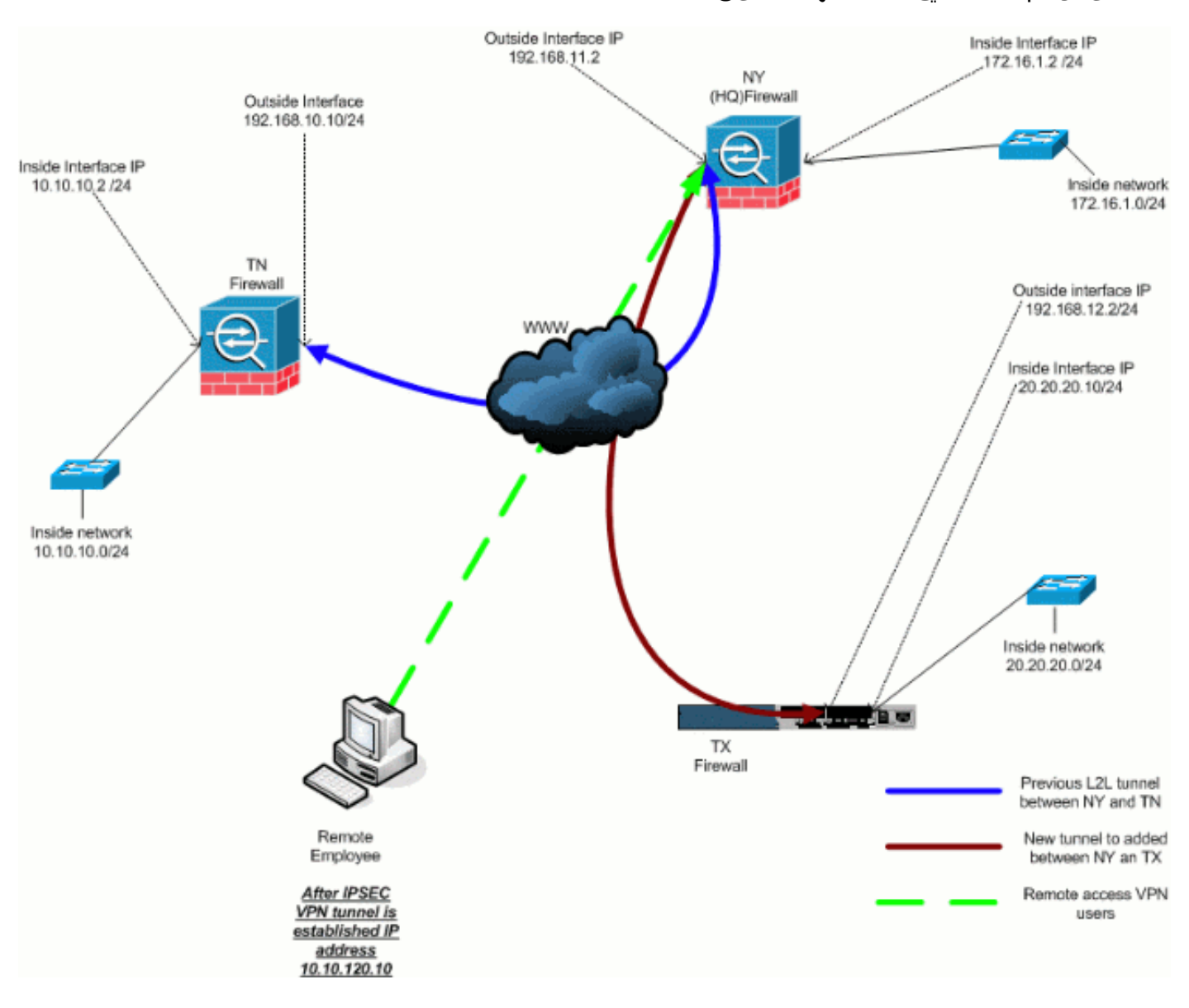

### <span id="page-8-1"></span>التعليمات بالتفصيل

يوفر هذا القسم الإجراءات المطلوبة لإضافة إمكانية الوصول عن بعد والسماح للمستخدمين عن بعد بالوصول إلى كافة المواقع. ارجع إلى [ASDM x7. ASA/PIX: تقييد الوصول إلى الشبكة لمستخدمي VPN للوصول عن بعد](//www.cisco.com/en/US/products/hw/vpndevc/ps2030/products_configuration_example09186a0080641a52.shtml) للحصول على مزيد من المعلومات حول كيفية تكوين خادم الوصول عن بعد وتقييد الوصول.

#### أكمل الخطوات التالية:

```
خلقت عنوان بركة أن يكون استعملت لزبون أن يربط عن طريق ال VPN نفق. خلقت أيضا، مستعمل أساسي
.1
                                                    to order in نفذت ال VPN ما إن التشكيل أتمت.
                                                    ASA-NY-HQ(config)#ip local pool Hill-V-IP
                                              mask 255.255.255.0 10.10.120.10-10.10.120.100 
                                                   ASA-NY-HQ(config)#username cisco password
                                                                                     cisco111 
                                                      إستثناء حركة مرور معينة من كونها غير محددة.
.2
                                                                ASA-NY-HQ(config)#access-list
                                         inside_nat0_outbound extended permit ip 172.16.1.0 
                                                  255.255.255.0 10.10.120.0 255.255.255.0 
                                                                ASA-NY-HQ(config)#access-list
                                        inside_nat0_outbound extended permit ip 10.10.120.0 
                                                   255.255.255.0 10.10.10.0 255.255.255.0 
                                                                ASA-NY-HQ(config)#access-list
                                        inside_nat0_outbound extended permit ip 10.10.120.0 
                                                   255.255.255.0 20.20.20.0 255.255.255.0 
                  لاحظ أن اتصال NAT بين أنفاق الشبكة الخاصة الظاهرية (VPN (معفى في هذا المثال.
                                             3. السماح بالاتصال بين أنفاق L2L التي تم إنشاؤها بالفعل.
                                                                ASA-NY-HQ(config)#access-list
                                        outside_20_cryptomap extended permit ip 10.10.120.0 
                                                   255.255.255.0 10.10.10.0 255.255.255.0 
                                                                ASA-NY-HQ(config)#access-list
                                        outside_30_cryptomap extended permit ip 10.10.120.0 
                                                   255.255.255.0 20.20.20.0 255.255.255.0 
   وهذا يتيح لمستخدمي الوصول عن بعد إمكانية الاتصال بالشبكات خلف الأنفاق المحددة.تحذير: لكي يحدث
الاتصال، يجب أن يكون للجانب الآخر من النفق عكس إدخال قائمة التحكم في الوصول هذا للشبكة المحددة.
                              قم بتكوين حركة مرور البيانات التي سيتم تشفيرها وإرسالها عبر نفق VPN.
.4
                                                                ASA-NY-HQ(config)#access-list
                                           Hillvalley_splitunnel standard permit 172.16.1.0 
                                                                             255.255.255.0 
                                                                ASA-NY-HQ(config)#access-list
                                           Hillvalley_splitunnel standard permit 10.10.10.0 
                                                                             255.255.255.0 
                                                                ASA-NY-HQ(config)#access-list
                                           Hillvalley_splitunnel standard permit 20.20.20.0 
                                                                             255.255.255.0 
قم بتكوين المصادقة المحلية ومعلومات السياسة، مثل بروتوكولات WINS و DNS و IPSec، لعملاء VPN.
.5ASA-NY-HQ(config)#group-policy Hillvalley
                                                                                     internal 
                                                   ASA-NY-HQ(config)#group-policy Hillvalley
                                                                                   attributes 
                                                  ASA-NY-HQ(config-group-policy)#wins-server
                                                                            value 10.10.10.20
                                             ASA-NY-HQ(config-group-policy)#dns-server value
                                                                                   10.10.10.20
```
ASA-NY-HQ(config-group-policy)#vpn-tunnel-protocol IPSec

قم بتعيين IPSec والسمات العامة، مثل المفاتيح المشتركة مسبقا وتجمعات عناوين IP، التي سيتم إستخدامها .6

```
بواسطة نفق VPN الخاص بوادي تل.
                                             ASA-NY-HQ(config)#tunnel-group Hillvalley
                                                                       ipsec-attributes 
                                         ASA-NY-HQ(config-tunnel-ipsec)#pre-shared-key
                                                                               cisco1234
                                             ASA-NY-HQ(config)#tunnel-group Hillvalley
                                                                    general-attributes 
                                         ASA-NY-HQ(config-tunnel-general)#address-pool
                                                                               Hill-V-IP
                                 ASA-NY-HQ(config-tunnel-general)#default-group-policy
                                                                              Hillvalley
قم بإنشاء سياسة النفق المقسم التي ستستخدم قائمة التحكم في الوصول (ACL (التي تم إنشاؤها في
.7
                           الخطوة 4 لتحديد حركة المرور التي سيتم تشفيرها وتمريرها عبر النفق.
                                                  ASA-NY-HQ(config)#split-tunnel-policy
                                                                        tunnelspecified 
                                     ASA-NY-HQ(config)#split-tunnel-network-list value
                                                                 Hillvalley_splitunnel 
                                   قم بتكوين معلومات خريطة التبلور المطلوبة لإنشاء نفق VPN.
.8
                                          ASA-NY-HQ(config)#crypto ipsec transform-set
                                                      Hill-trans esp-3des esp-sha-hmac 
                                                   ASA-NY-HQ(config)#crypto dynamic-map
                                                  outside_dyn_map 20 set transform-set 
                                                                             Hill-trans 
                                       ASA-NY-HQ(config)#crypto dynamic-map dyn_map 20
                                                                     set reverse-route
```
ASA-NY-HQ(config)#crypto map outside\_map 65535 ipsec-isakmp dynamic outside\_dyn\_map

### <span id="page-10-0"></span>مثال على التكوين

#### مثال تشكيل 2

ASA-NY-HQ#**show running-config**

Saved :

```
hostname ASA-NY-HQ
(ASA Version 7.2(2
```
enable password WwXYvtKrnjXqGbu1 encrypted names !

> interface Ethernet0/0 nameif outside

security-level 0

```
ip address 192.168.11.2 255.255.255.0 
                                                       !
                                   interface Ethernet0/1
                                          nameif inside 
                                     security-level 100 
                   ip address 172.16.1.2 255.255.255.0 
                                                        !
                                   interface Ethernet0/2
                                               shutdown 
                                              no nameif 
                                      no security-level 
                                          no ip address 
                                                       !
                                   interface Ethernet0/3
                                               shutdown 
                                              no nameif 
                                      no security-level 
                                          no ip address 
                                                       !
                                 interface Management0/0
                                               shutdown 
                                              no nameif 
                                      no security-level 
                                          no ip address 
                                                       !
                      passwd 2KFQnbNIdI.2KYOU encrypted
                                        ftp mode passive
                            dns server-group DefaultDNS
                                 domain-name corp2.com 
           same-security-traffic permit intra-interface
    This is required for communication between VPN ---!
peers. access-list inside_nat0_outbound extended permit
  ip 172.16.1.0 255.255.255.0 10.10.10.0 255.255.255.0
    access-list inside_nat0_outbound extended permit ip
      172.16.1.0 255.255.255.0 20.20.20.0 255.255.255.0
    access-list inside_nat0_outbound extended permit ip
      10.10.10.0 255.255.255.0 20.20.20.0 255.255.255.0
    access-list inside_nat0_outbound extended permit ip
      20.20.20.0 255.255.255.0 10.10.10.0 255.255.255.0
    access-list inside_nat0_outbound extended permit ip
                   10.10.120.0 255.255.255.0 20.20.20.0
                                           255.255.255.0
    access-list inside_nat0_outbound extended permit ip
                   172.16.1.0 255.255.255.0 10.10.120.0
                                           255.255.255.0
    access-list inside_nat0_outbound extended permit ip
                   10.10.120.0 255.255.255.0 10.10.10.0
                                           255.255.255.0
    access-list outside_20_cryptomap extended permit ip
                    172.16.1.0 255.255.255.0 10.10.10.0
                                           255.255.255.0
    access-list outside_20_cryptomap extended permit ip
                    20.20.20.0 255.255.255.0 10.10.10.0
                                           255.255.255.0
    access-list outside_20_cryptomap extended permit ip
                   10.10.120.0 255.255.255.0 10.10.10.0
                                           255.255.255.0
      access-list Hillvalley_splitunnel standard permit
                                172.16.1.0 255.255.255.0
      access-list Hillvalley_splitunnel standard permit
                                10.10.10.0 255.255.255.0
      access-list Hillvalley_splitunnel standard permit
                                20.20.20.0 255.255.255.0
```
access-list outside\_30\_cryptomap extended permit ip 172.16.1.0 255.255.255.0 20.20.20.0 255.255.255.0 access-list outside\_30\_cryptomap extended permit ip 10.10.10.0 255.255.255.0 20.20.20.0 255.255.255.0 **access-list outside\_30\_cryptomap extended permit ip 10.10.120.0 255.255.255.0 20.20.20.0 255.255.255.0** logging enable logging asdm informational mtu outside 1500 mtu inside 1500 mtu man 1500 **ip local pool Hill-V-IP 10.10.120.10-10.10.120.100 mask 255.255.255.0** no failover icmp unreachable rate-limit 1 burst-size 1 no asdm history enable arp timeout 14400 nat-control global (outside) 1 interface nat (inside) 0 access-list inside\_nat0\_outbound nat (inside) 1 172.16.1.0 255.255.255.0 route outside 0.0.0.0 0.0.0.0 192.168.11.1 1 timeout xlate 3:00:00 timeout conn 1:00:00 half-closed 0:10:00 udp 0:02:00 icmp 0:00:02 timeout sunrpc 0:10:00 h323 0:05:00 h225 1:00:00 mgcp 0:05:00 mgcp-pat 0:05:00 timeout sip 0:30:00 sip\_media 0:02:00 sip-invite 0:03:00 sip-disconnect 0:02:00 timeout uauth 0:05:00 absolute **group-policy Hillvalley internal group-policy Hillvalley attributes wins-server value 10.10.10.20 dns-server value 10.10.10.20 vpn-tunnel-protocol IPSec split-tunnel-policy tunnelspecified split-tunnel-network-list value Hillvalley\_splitunnel**  default-domain value corp.com **username cisco password dZBmhhbNIN5q6rGK encrypted** aaa authentication telnet console LOCAL no snmp-server location no snmp-server contact snmp-server enable traps snmp authentication linkup linkdown coldstart crypto ipsec transform-set ESP-3DES-SHA esp-3des espsha-hmac **crypto ipsec transform-set Hill-trans esp-3des esp-shahmac crypto dynamic-map outside\_dyn\_map 20 set transform-set Hill-trans crypto dynamic-map dyn\_map 20 set reverse-route** crypto map outside\_map 20 match address outside\_20\_cryptomap crypto map outside\_map 20 set peer 192.168.10.10 crypto map outside\_map 20 set transform-set ESP-3DES-SHA crypto map outside\_map 30 match address outside\_30\_cryptomap crypto map outside\_map 30 set peer 192.168.12.1 crypto map outside\_map 30 set transform-set ESP-3DES-SHA

**crypto map outside\_map 65535 ipsec-isakmp dynamic**

#### **outside\_dyn\_map**

```
crypto map outside_map interface outside
                   crypto isakmp enable outside
                         crypto isakmp policy 10
                       authentication pre-share 
                                encryption 3des 
                                       hash sha 
                                        group 2 
                                 lifetime 86400 
                crypto isakmp nat-traversal 20
      tunnel-group 192.168.10.10 type ipsec-l2l
    tunnel-group 192.168.10.10 ipsec-attributes
                               * pre-shared-key 
       tunnel-group 192.168.12.2 type ipsec-l2l
     tunnel-group 192.168.12.2 ipsec-attributes
                               * pre-shared-key 
          tunnel-group Hillvalley type ipsec-ra
     tunnel-group Hillvalley general-attributes
                         address-pool Hill-V-IP 
               default-group-policy Hillvalley 
       tunnel-group Hillvalley ipsec-attributes
                               * pre-shared-key 
                             telnet timeout 1440
                                   ssh timeout 5
                               console timeout 0
                                                !
                   class-map inspection_default
              match default-inspection-traffic 
                                                !
                                                !
     policy-map type inspect dns preset_dns_map
                                     parameters 
                   message-length maximum 512 
                        policy-map global_policy
                       class inspection_default 
                    inspect dns preset_dns_map 
                                   inspect ftp 
                             inspect h323 h225 
                              inspect h323 ras 
                               inspect netbios 
                                   inspect rsh 
                                  inspect rtsp 
                                inspect skinny 
                                 inspect esmtp 
                                inspect sqlnet 
                                inspect sunrpc 
                                  inspect tftp
                                   inspect sip 
                                 inspect xdmcp 
                                                !
            service-policy global policy global
                         prompt hostname context
Cryptochecksum:62dc631d157fb7e91217cb82dc161a48
                                       #ASA-NY-HQ
```
### <span id="page-13-0"></span>التحقق من الصحة

استخدم هذا القسم لتأكيد عمل التكوين بشكل صحيح.

تدعم [أداة مترجم الإخراج \(](https://www.cisco.com/cgi-bin/Support/OutputInterpreter/home.pl)[للعملاءالمسجلين فقط\) بعض أوامر](//tools.cisco.com/RPF/register/register.do) show. استخدم أداة مترجم الإخراج (OIT) لعرض تحليل مُخرَج الأمر show . إختبار الاتصال داخل x.x.x.x) عنوان IP للمضيف على الجانب الآخر من النفق)—يسمح هذا الأمر بإرسال حركة ● مرور البيانات أسفل النفق باستخدام عنوان المصدر للواجهة الداخلية.

## <span id="page-14-0"></span>استكشاف الأخطاء وإصلاحها

ارجع إلى هذه المستندات للحصول على معلومات يمكنك إستخدامها لاستكشاف أخطاء التكوين وإصلاحها:

- [حلول أستكشاف أخطاء VPN IPSec وإصلاحها الأكثر شيوعا](//www.cisco.com/en/US/products/ps6120/products_tech_note09186a00807e0aca.shtml)
- [أستكشاف أخطاء أمان IP وإصلاحها فهم أوامر التصحيح واستخدامها](//www.cisco.com/en/US/tech/tk583/tk372/technologies_tech_note09186a00800949c5.shtml)
	- [أستكشاف أخطاء الاتصالات وإصلاحها من خلال PIX و ASA](//www.cisco.com/en/US/products/ps6120/products_tech_note09186a00807c35e7.shtml)

### <span id="page-14-1"></span>معلومات ذات صلة

- <u>مقدمة عن تشفير أمان IP (IPSec)</u>
- [صفحة دعم مفاوضة IPSec/بروتوكولات IKE](//www.cisco.com/en/US/tech/tk583/tk372/tsd_technology_support_protocol_home.html?referring_site=bodynav)
- مراجع أوامر أجهزة الأمان المعدلة Cisco ASA 5500 Series Adaptive Security Appliances Command **[References](//www.cisco.com/en/US/products/ps6120/prod_command_reference_list.html?referring_site=bodynav)** 
	- [الدعم التقني والمستندات Systems Cisco](//www.cisco.com/cisco/web/support/index.html?referring_site=bodynav)

ةمجرتلا هذه لوح

ةي الآلال تاين تان تان تان ان الماساب دنت الأمانية عام الثانية التالية تم ملابات أولان أعيمته من معت $\cup$  معدد عامل من من ميدة تاريما $\cup$ والم ميدين في عيمرية أن على مي امك ققيقا الأفال المعان المعالم في الأقال في الأفاق التي توكير المالم الما Cisco يلخت .فرتحم مجرتم اهمدقي يتلا ةيفارتحالا ةمجرتلا عم لاحلا وه ىل| اًمئاد عوجرلاب يصوُتو تامجرتلl مذه ققد نع امتيلوئسم Systems ارامستناه انالانهاني إنهاني للسابلة طربة متوقيا.